# **System Management - Failure handling result management**

# **Overview Overview**

Failure handling result management provides a function to register failure handling details and inquire handling results when a failure occurs.

# **Description Description**

• **Failure handling result management** provides functions of registering, modifying, deleting, inquiring and inquiring lists of failure application information to manage failure handling results.

 ① Failure handling list inquiry: inquire information defined as failure handling in the order of registration time and display the result on the screen.

② Failure handling result registration: register failure handling result and inquire results.

# **Related sources**

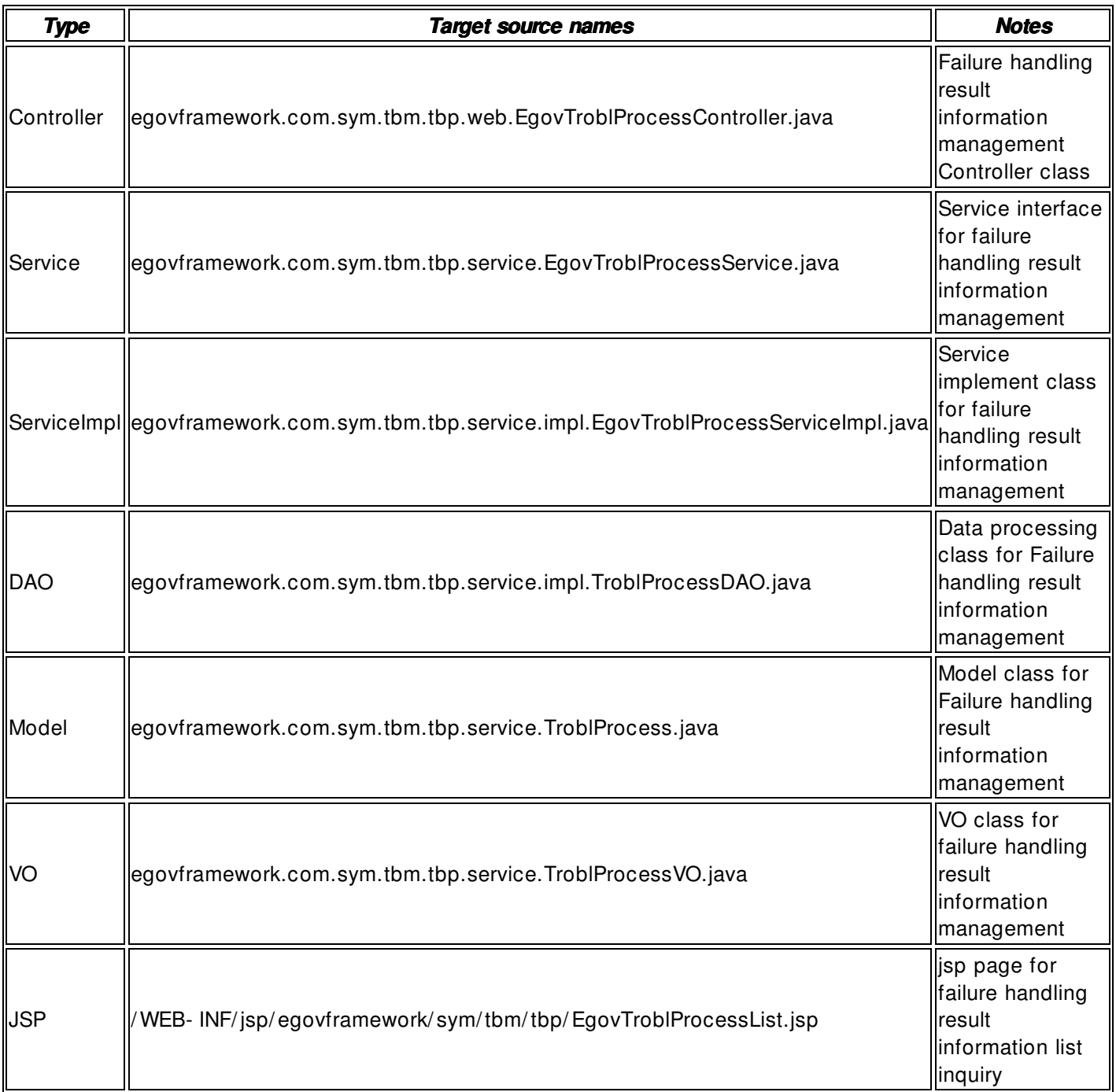

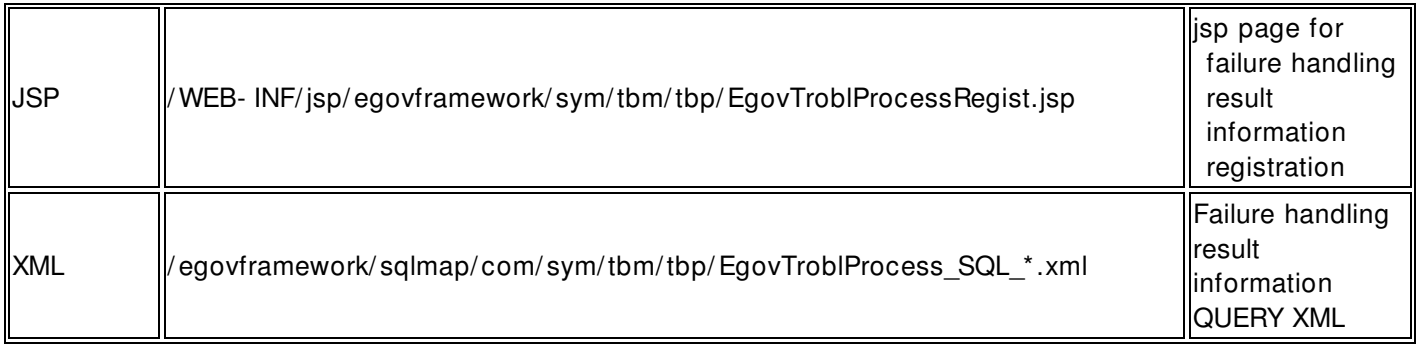

# **Class Diagram**

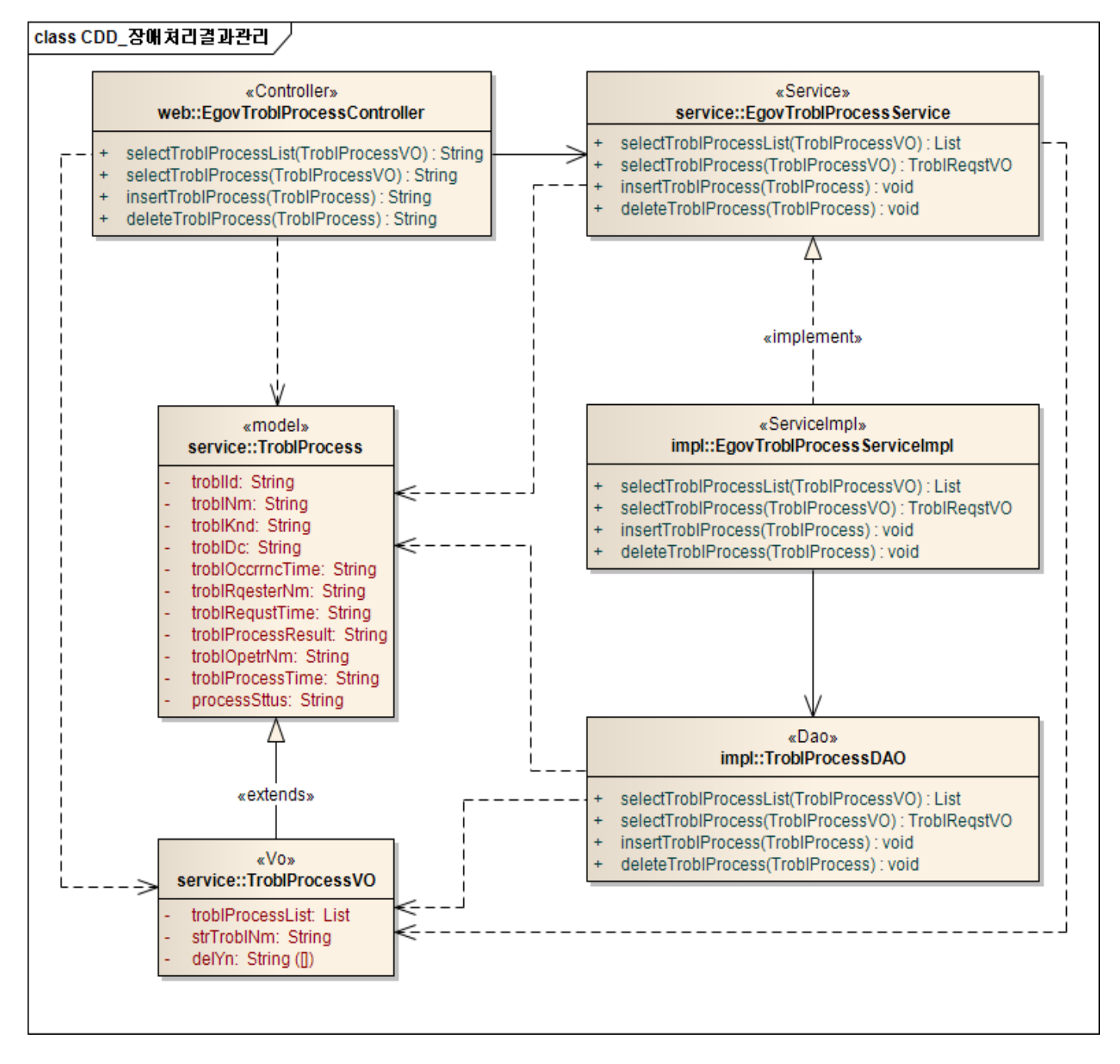

# **Related Tables Related**

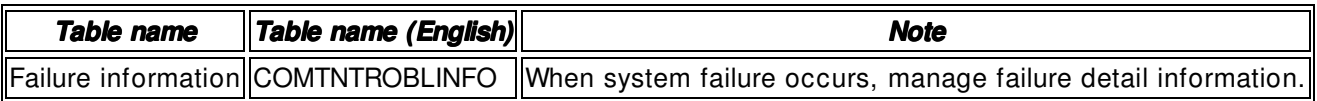

# **Failure handling list inquiry**

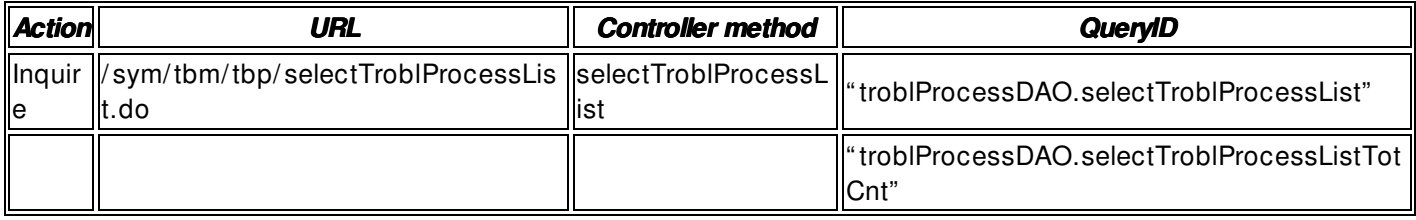

10 failure handling lists are retrieved per page and paging is carried out every 10 page. The search condition is failure name.

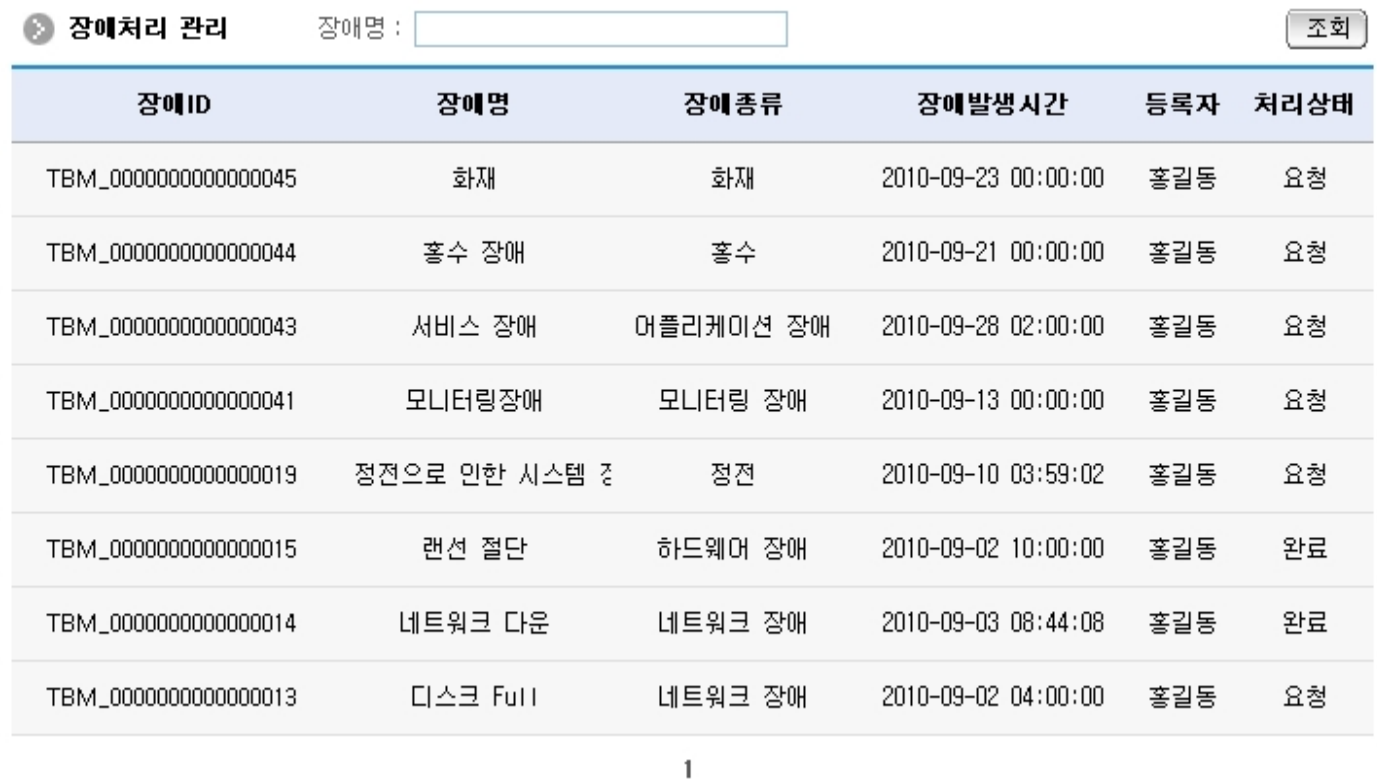

Inquire: retrieve registered Failure handling target list.

Inquire in detail: to register failure handling result, select failure ID to move to **Failure handling result registration**.

# **Failure handling result registration**

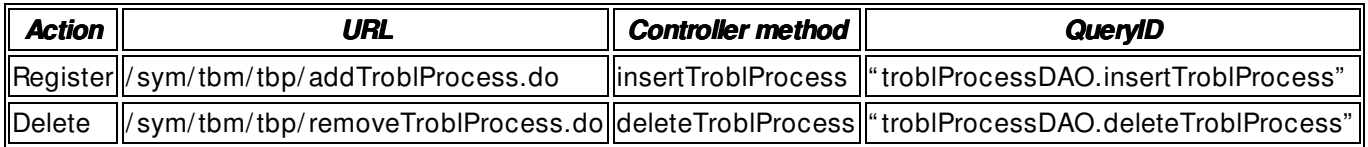

Enter and register the property information of failure handling result.

# ◎ 장애처리결과 등록 TBM\_0000000000000013 장애ID \* 디스크 Full 장애명 \* 네트워크 장매 장애종류 \* 디스크 Full 장애설명 \* 2010-09-02 04:00:00 장애발생시간 \* 홍길동 장애등록자 \* 2010-09-02 10:00:00 장애요청시간 \* 요청 처리상태 \* 처리결과 \*

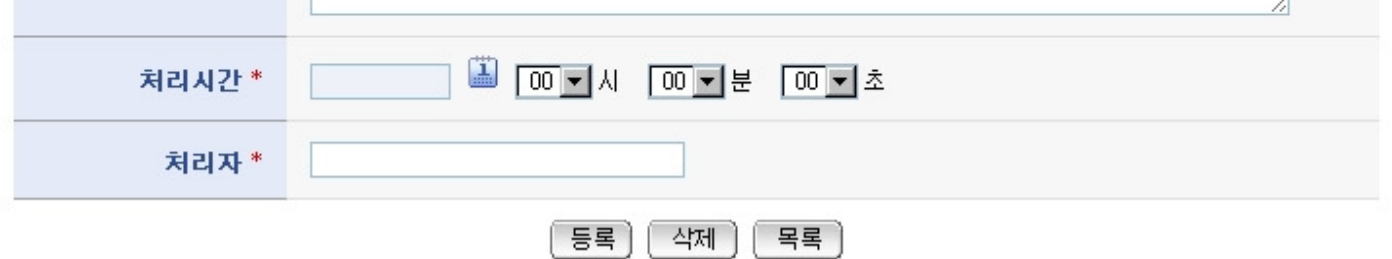

Register: to register failure handling result, enter the property of failure handling result and press **Register button** at the bottom.

Delete: to delete registered Failure handling result, press **Delete button** at the bottom. List: move to the Failure handling list inquiry screen.